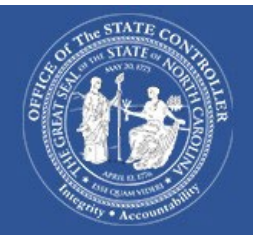

# **North Carolina Financial System** NFWS

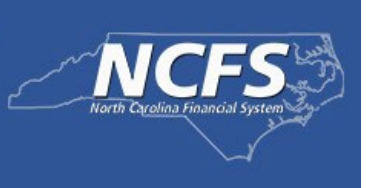

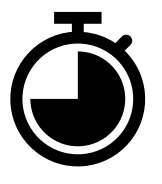

## **North Carolina Financial System (NCFS) Year End Close**

As we approach the end of the Fiscal Year 2024, please use the **Agency Year-End Activity** [Checklist](https://www.osc.nc.gov/ncfs-end-year-user-checklistfy2024-finalxlsx/open) for guidance. Any questions or concerns related to NCFS year end activities should be submitted to the NCFS Help Desk at [ncfs@ncosc.gov](mailto:ncfs@ncosc.gov).

#### **Year-End Help Sessions – registration details coming soon!**

Wednesday, June 19, 2024, from 2:30 – 3:30 PM – AR Accrual Process

Tuesday, June 25, 2024, from 2:30 – 3:30 PM – AP Accrual Process

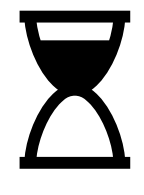

## **NCFS Session Timeout**

#### **8 Hours Validity**

NCFS duration is 8 hours. This means that once a user logs in, they can access the system for up to 8 hours with that login session. After 8 hours, the system will require the user to re-authenticate their identity ensuring the safety and security of user accounts.

#### **1 Hour Inactivity Timeout**

The inactivity timeout refers to the duration of inactivity of 1 hour after which the user will automatically be logged out of the system. If there are no interactions or activity from the user for a 1 hour, the system will log the user out to protect the user's data if they accidentally leave their account open.

#### **30 Minutes Idle Session Timeout**

Like inactivity timeout, the idle session timeout deals with the period of inactivity. This refers to no activity on the user device while NCFS screen is in desktop view, such as no mouse movements, clicks, or keyboard strokes. If the user does not interact with the system in any way for 30 minutes, NCFS will log the user out.

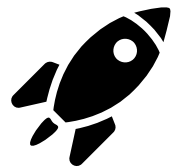

### **NCFS Change Control Board Has Launched**

The [NCFS Change Request Intake form](https://www.osc.nc.gov/state-agency-resources/north-carolina-financial-system-ncfs-resources/ncfs-change-request) is intended for system enhancement or change requests that do not currently exist in NCFS. Examples include new reporting or new interface functionality with an agency. Requests submitted via this form are subject to an internal OSC review process before approval of the request is granted. A member of the OSC NCFS division will be in touch with the next step once the review process has been completed.

If you need to include any attachments to your request, email [NCFS.CCB.Support@ncosc.gov](mailto:NCFS.CCB.Support@ncosc.gov).

#### **CCB Items Implemented**

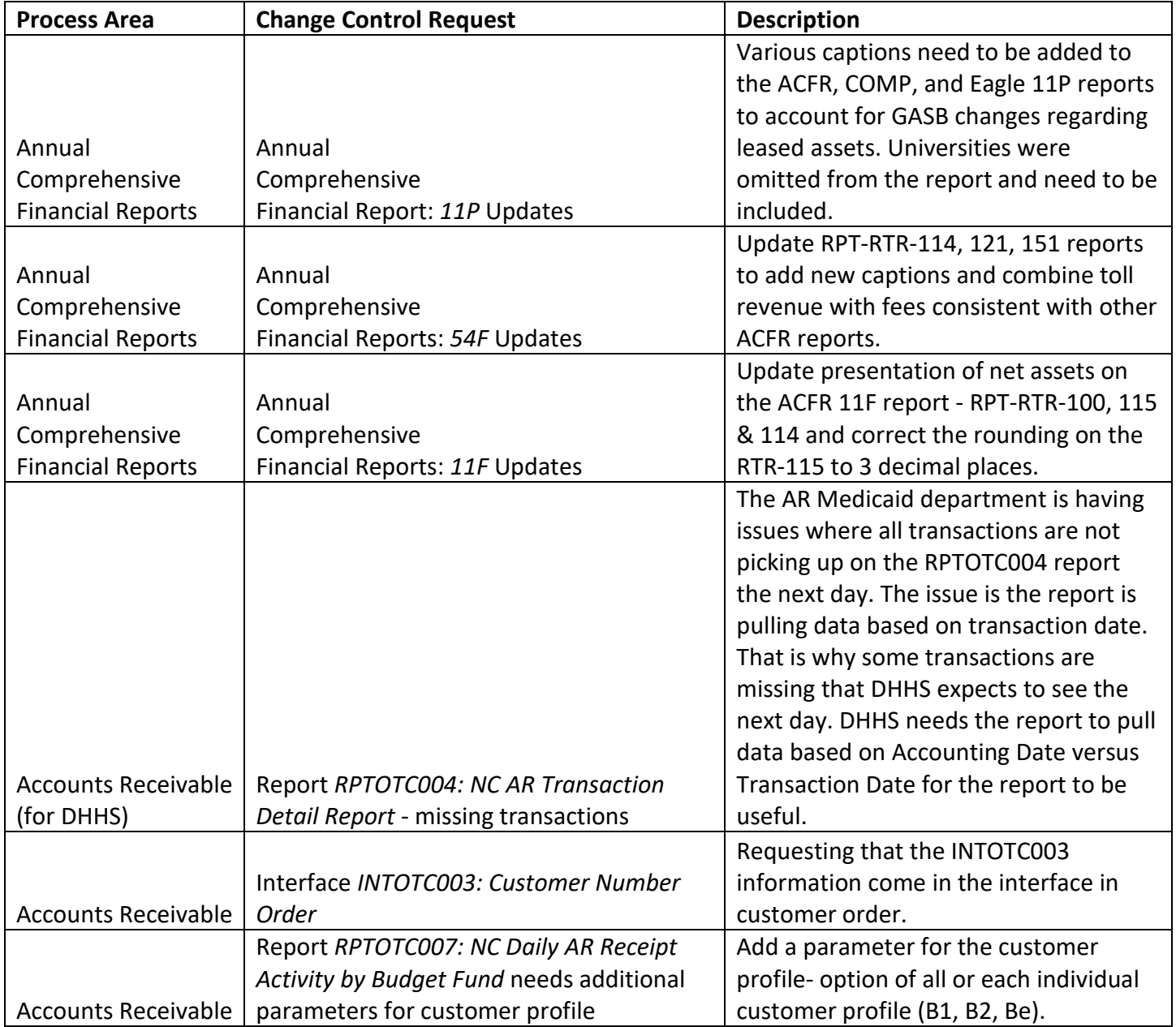

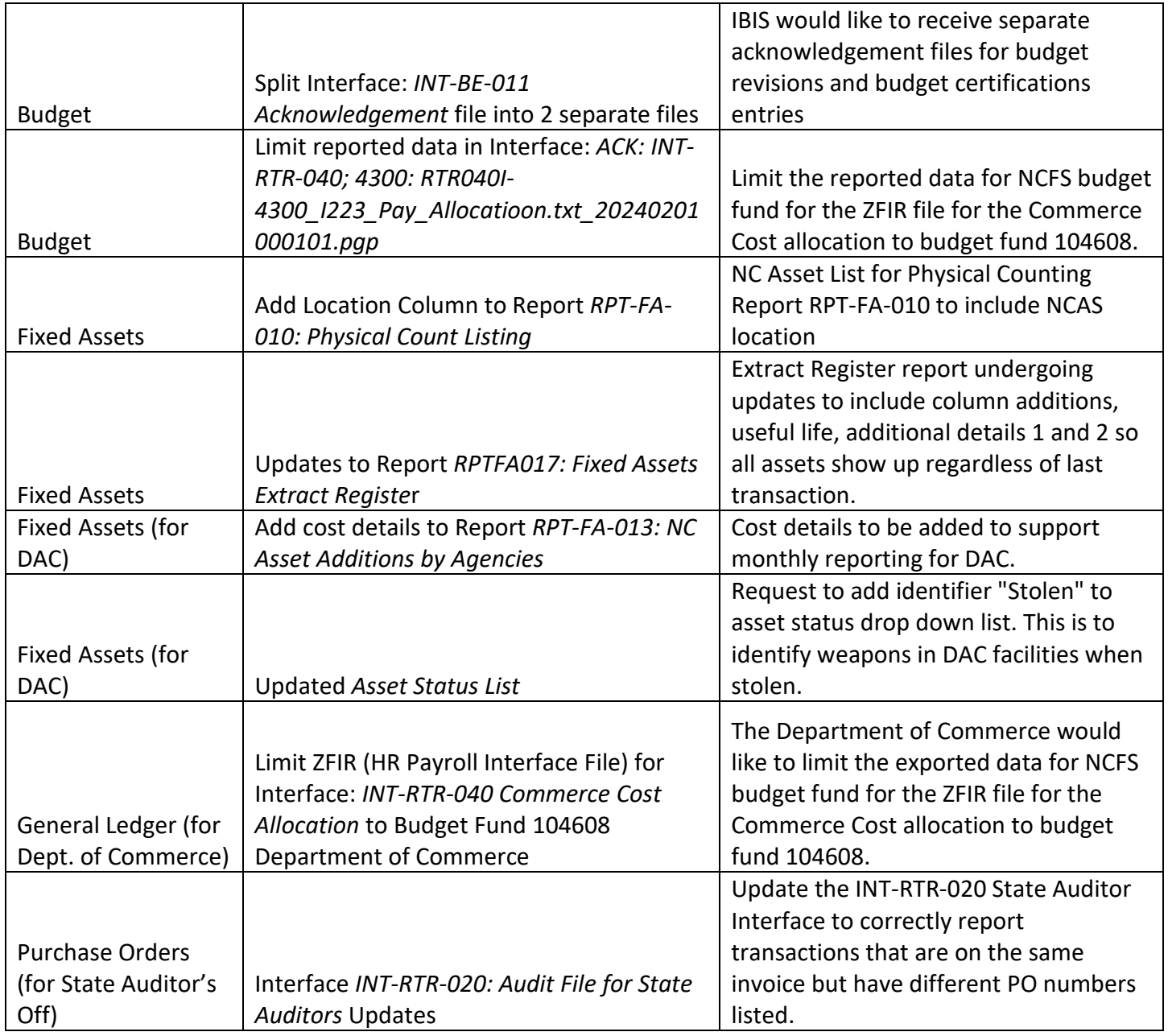

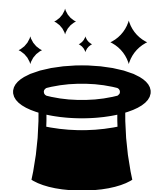

# **NCFS Tips and Tricks**

If you are running a report and it is taking a long time, try scheduling the report to run at the next available time. You can also check the suppress box and zip the file for faster processing time. Running [reports demo](https://osc.cloud.nc.gov/NCFS_Training/Schedule_Run_Compress_NCFS_Reports_final.mp4).

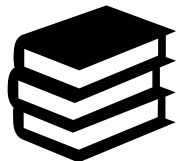

## **NCFS Training and Learning Resources**

Visit our [OSC Training](https://www.osc.nc.gov/training) page for Help Documents and System Courses. Reach out to nefs@ncosc.gov for any specific training requests needed for your agency users.

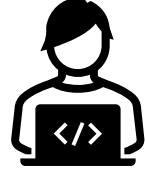

## **NCFS System Status**

The [NCFS System Status Page](https://www.osc.nc.gov/state-agency-resources/north-carolina-financial-system-ncfs-resources/ncfs-system-status) will be updated with any system issues that may affect processing. Remember to check here first for any delays.

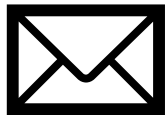

## **OSC Email Changes**

Please note that OSC email addresses have changed. Anything ending with osc.nc.gov should be updated to ncosc.gov.

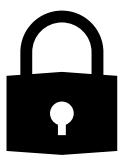

#### **NCFS Security**

NCFS Security Roles define what activities users can perform in the NCFS system. Users have the authority to create and view information based on your organizational needs. To obtain a [security role,](https://www.osc.nc.gov/north-carolina-financial-system-ncfs-security-roles-release-3) users must complete the necessary prerequisites and course work. Visit our *training site* for a complete list of System Courses and Help Documents.

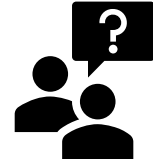

**NCFS Questions**

[ncfs@ncosc.gov](mailto:ncfs@ncosc.gov) 919-707-0795 or 866-292-4314 Monday – Friday 8:00 AM to 5:00 PM